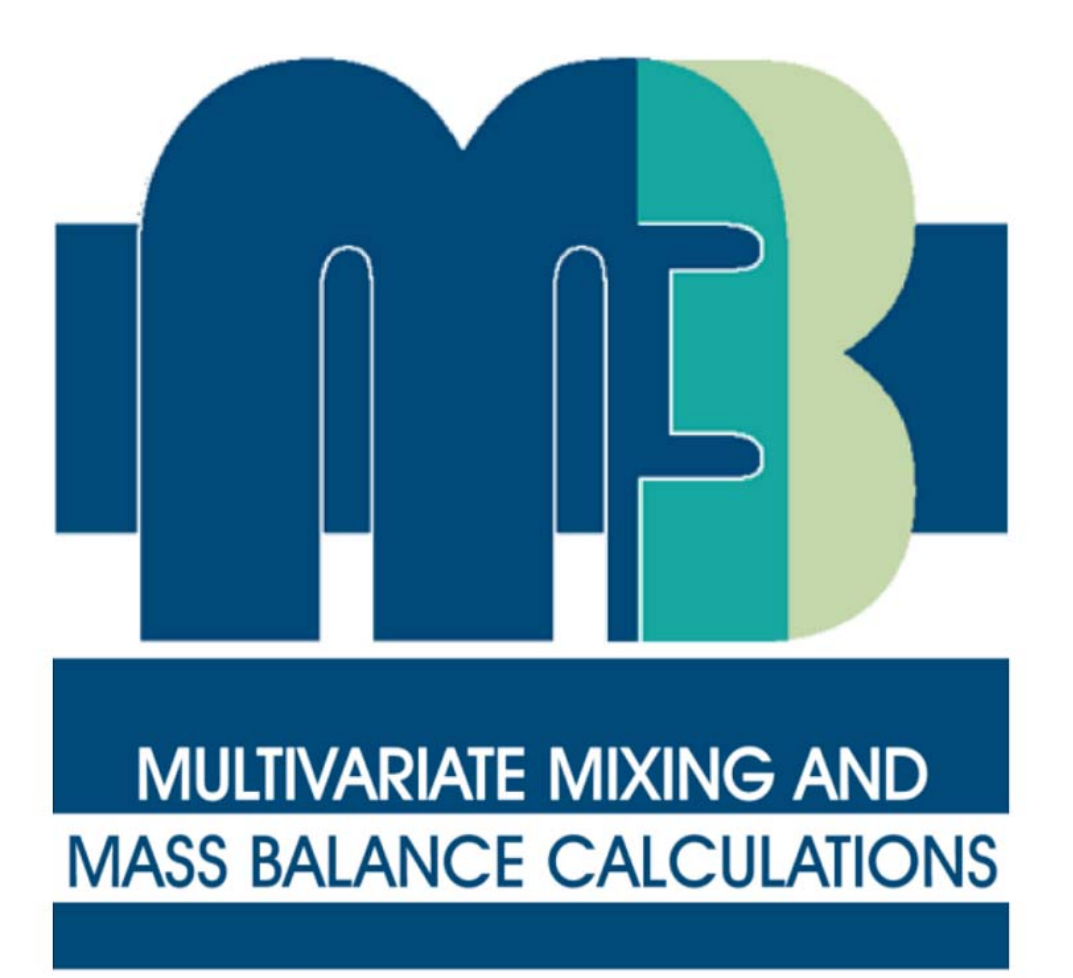

### Ioana Gurban, Ph.D, 3D Terra

M3 (Multivariate Mixing and Mass balance calculations)- Un nouveau concept et programme pour la modélisation des eaux souterraines développé pour le SKB, Suède

M3 est un outil pour tracer et décoder l'origine et les mélanges possibles des eaux souterraines.

### Documentation

- Laaksoharju M, Skårman C, and Skårman E, 1999. Multivariate Mixing and Mass-balance (M3) calculations, a new tool for decoding hydrogeochemical information. Applied Geochemistry 14(7), 861-871.
- $\bullet$  Gómez J B, Laaksoharju M, Skårman E, Gurban I 2006, M3 version 3.0: Concepts, methods and mathematical formulation, . SKB Technical Report TR 06-27, Stockholm, Sweden.
- Gómez JB, Auqué LF, and Gimeno MJ, 2008. Sensitivity and uncertainty analysis of mixing and mass balance calculations with standard and PCA-based geochemical codes. Applied Geochemistry, 23(7), 1941-1956.
- $\bullet$  Gómez JB, Laaksoharju M, Skårman E and Gurban I, 2009. M3 version 3: Verification and Validation, SKB Technical Report TR 09-05. Stockholm: Swedsih Nuclear Fuel and Waste Management Co.
- $\bullet$ Manual (online and hard copy)

# Mots clés**MULTIVARIATE MIXING AND**

**MASS BALANCE CALCULATIONS** 

- Logiciel
- Modélisation des eaux souterraines,
- Hydrogéochimie,
- Analyse en composantes principales,
- Mélange, réactions, interactions eau-roche, l'origine des eaux souterraines

# L'approche M3

- M3 a été construit pour expliquer **comment** et **pourquoi** on obtient une certaine composition chimiques dans un échantillon d'eau.
- La méthode assume que la composition des eaux souterraines est déterminée principalement par un mélange des eaux les plus extrêmes présentes dans le système (qu'on appelle des end-members)
- L'objectif: de tracer l'origine des eaux souterraines et de calculer les mélanges et les bilans massiques (mass-balances).

# Le programme M3

- Développé en MATLAB 7.1 (MATLAB, 2005).
- Les résultats sont présentés sous formes de graphique et/ou de tableaux numériques  $\longrightarrow$ possibilité d'analyser et interpréter les données de plusieurs manières.
- Le manuel de référence en ligne
- Testé sur Windows 2000 et XP, mis à jour pour chaque nouvelle plateforme

### **Le défi dans la modélisation des eaux souterraines, l'outil M3 et les résultats**

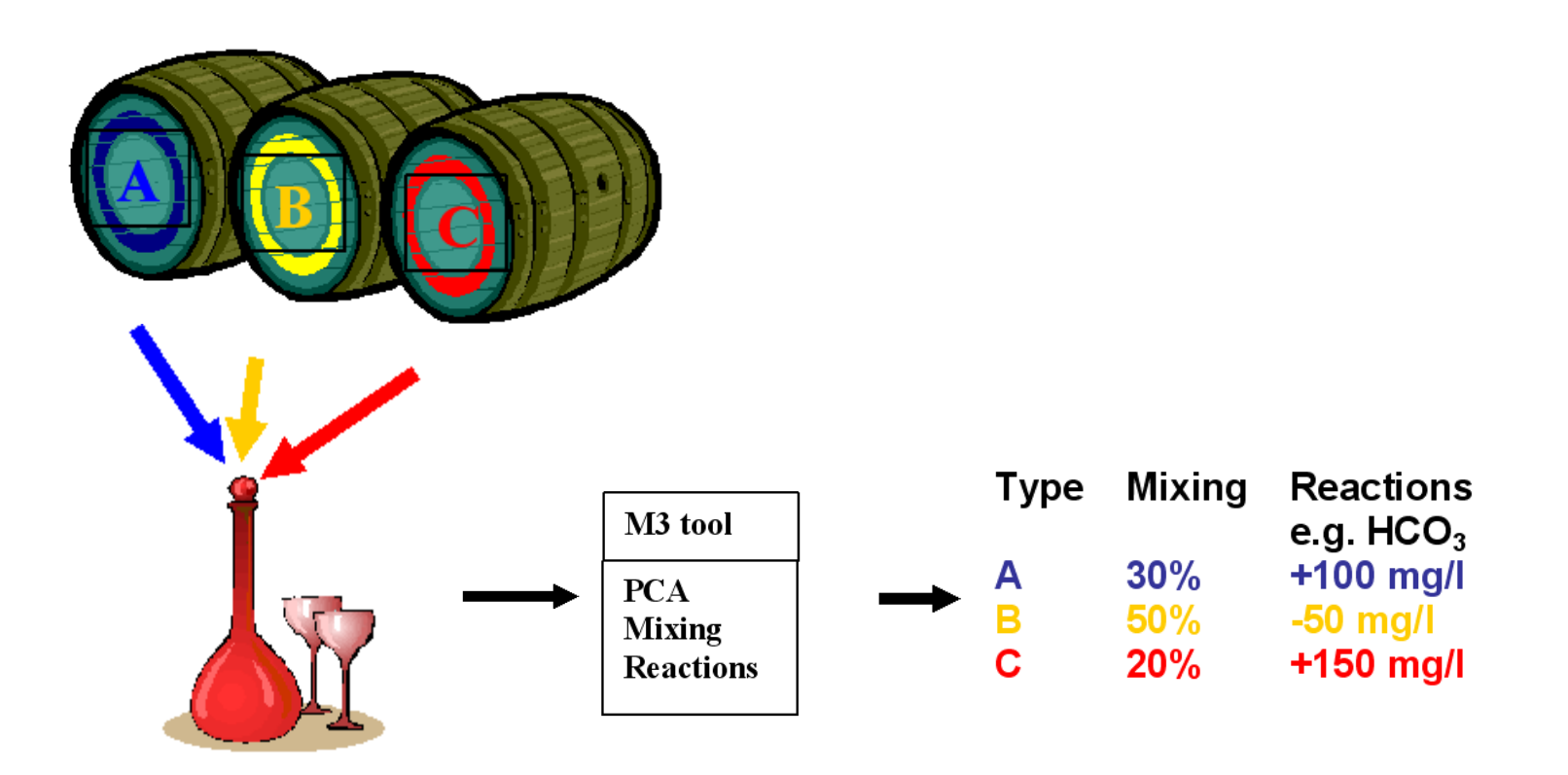

### Le code M3

- **M3 trace l'origine et l'évolution des compositions des eaux souterraines en calculant d'abord les processus de mélange et ensuite les contributions des réactions chimiques:**
- 1) Analyse en composante principale (PCA): cumule et simplifie l'information sur les eaux souterraines
- 2) Mélange: les compositions chimiques des échantillons sont comparées avec les eaux de référence
- 3) Calculs des bilans massiques: sont calculés et donnés en termes de pertes ou des gains en mg/l ou moles, et indiquent l'apport des réactions/interactions eaux-roche dans les compositions chimiques mesurées

### Où M3 a été utilisé

- La méthode M3 a été testée et modifiée tout au long de plusieurs années et contrats avec le Swedish Nuclear Fuel and Waste Management Company (SKB).
- Le site principal pour tester le modèle a été le laboratoire souterrain **Äspö Hard Rock** Research Laboratory

### **M3 results from ÄSPÖ HRL in Sweden**

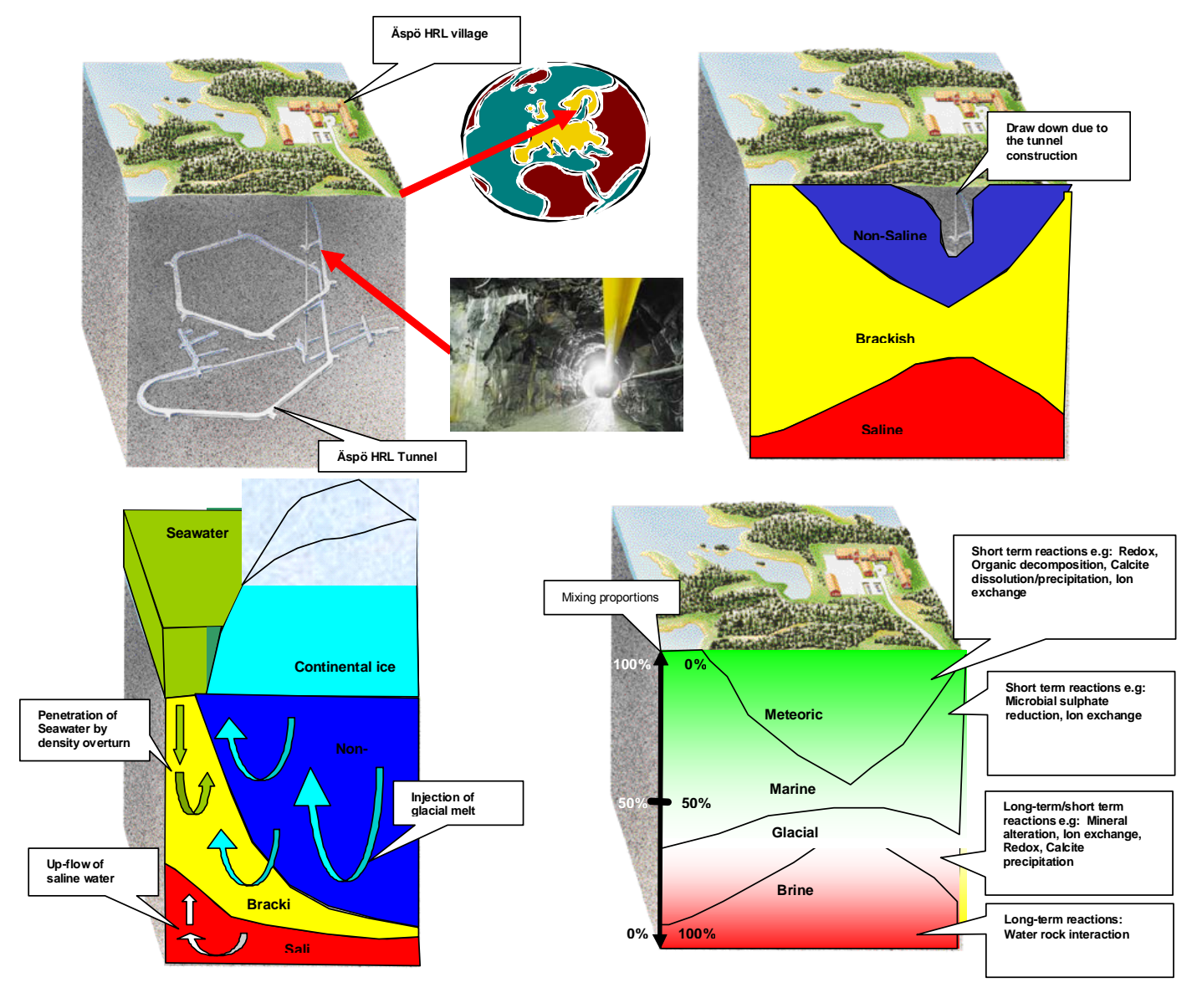

10

### Où M3 a été utilisé

- La méthode M3 a été testée et modifiée tout au long de plusieurs années et contrats avec le Swedish Nuclear Fuel and Waste Management Company (SKB).
- Le site principal pour tester le modèle a été le laboratoire souterrain Äspö Hard Rock Research Laboratory
- M3 a été utilisé dans l'étude de different analogues naturels comme **Oklo, Gabon**,

### **M3 results from Gabon in Africa**

![](_page_11_Figure_1.jpeg)

### Où M3 a été utilisé

- La méthode M3 a été testée et modifiée tout au long de plusieurs années et contrats avec le Swedish Nuclear Fuel and Waste Management Company (SKB).
- Le site principal pour tester le modele a été le laboratoire souterrain Äspö Hard Rock Research Laboratory
- M3 a été utilise dans l'étude des différents analogues naturels comme Oklo, Gabon, Cigar Lake, Canada,

### **M3 results from URL in Canada**

![](_page_13_Figure_1.jpeg)

## Où M3 a été utilisé

- M3 a été testé et modifié tout au long de plusieurs années et contrats avec le Swedish Nuclear Fuel and Waste Management Company (SKB).
- Le site principal pour tester le modèle a été le laboratoire souterrain Äspö Hard Rock Research Laboratory
- M3 a été utilisé dans l'étude des différents analogues naturels comme Oklo, Gabon, Cigar Lake, Canada, **Tono Mine, Japan**

### **M3 results from Tono URL in Japan**

![](_page_15_Figure_1.jpeg)

## Où M3 a été utilisé

- La méthode M3 a été testée et modifiée tout au long de plusieurs années et contrats avec le Swedish Nuclear Fuel and Waste Management Company (SKB).
- Le site principal pour tester le modèle a été le laboratoire souterrain Äspö Hard Rock Research Laboratory
- M3 a été utilisé dans l'étude des différents analogues naturels comme Oklo, Gabon, Cigar Lake, Canada, Tono Mine, Japan, **Honorobe, Japan**

### **M3 results from Honorobe URL in Japan**

![](_page_17_Figure_1.jpeg)

# Exemples de l'utilisation de M3

- La méthode M3 a été testée et modifiée tout au long de plusieurs années par la Swedish Nuclear Fuel and Waste Management Company (SKB).
- Le site principal pour tester le modèle a été le laboratoire souterrain Äspö Hard Rock Research Laboratory
- • M3 a été utilisé dans l'étude de différents analogues naturels comme Cigar Lake, Canada, Maqarin, Jordanie, Oklo, Gabon, Palmottu, Finlande et Tono Mine, Japon.
- • Plus récemment M3 a été utilisé pour la caractérisation des sites candidats Forsmark et Laxemar, Suède, dans le cadre du programme suédois pour le stockage en profondeur des déchets **radioactifs**
- •M3 a été utilisé pour des différents projets pour le SKB
- • comparaison avec d'autres méthodes statistiques à plusieurs variables
- $\bullet$ Plusieurs articles scientifiques et rapports techniques

### **Ce que M3 peut faire**

- Analyse en composante principale (chaque ligne représente un échantillon, chaque colonne une variable).
- $\bullet$  M3 est un outil statistique, la précision augmente avec la quantité de données
- $\bullet$ Diagrammes de CP
- $\bullet$   $\,$  Calculs de mélange  $\rightarrow$ % de chaque end-member en chaque échantillon
- Code-couleur pour chaque échantillon dans le diagramme
- • Calcule une composition "théorique" pour les proportions de mélange par rapport aux end-members
- $\bullet$  Calcule de bilan massique: composition "théorique" –composition mesurée→ pertes ou gains
- $\bullet$  On peut choisir la meilleure combinaison d'end-members pour un set de données

# **Ce que M3 ne peut pas faire**

- Interpréter en termes de réactions chimiques les calculs de bilan massique
- Identifier les effets de réactions chimiques de celles de mélange pur
- Garantir que les end-members choisis sont les meilleurs en valeurs *absolue (on choisi les meilleurs parmi les possibilités présentes*).
- Performer des calculs de transport réactif (comme les codes géochimiques PHREEQC ou WATEQ4F)

# **Étapes de calculs en M3**

**La méthode M3 consiste en 3 étapes:**

1) Analyse en composantes principales 2) *Mélange* 3) *Calculs des bilans massiques*

![](_page_22_Figure_0.jpeg)

**For any point in the PCA surface, the mixing proportions are calculated from the two closest reference points and the centre point P, assumed to be a mixture of equal portions of all reference waters A to E (in the above case 20% from each reference water). For the observation X, located in the triangle ABP, the primary mixing portions from reference waters A and B as well as centre point P are calculated.**

### **Hyperspace mixing**

![](_page_23_Figure_1.jpeg)

 $\xi_1 = A_1 / A$  $\xi_2 = A_2/A$  $\xi_3 = A_3/A$ 

Transformation, from a *n*-1 Cartesian coordinate system (PC coordinates) to a hypertetrahedral coordinate system (mixing proportion coordinates).

![](_page_24_Figure_0.jpeg)

<sup>25</sup>

### Présentation des résultats M3

![](_page_25_Figure_1.jpeg)

Measured Cl mg/l content (grey dots) in samples and calculated (black dots) by applying the M3 model on groundwater data from Laxemar site (SKB, 2006). The error bar indicates the model uncertainty in M3  $(\pm 10\%)$ .

![](_page_26_Figure_1.jpeg)

### **Accuracy of the M3 calculations**

- •**1) Verification tests (in M3 version 3.0: Verification and Validation, Gomez et al., 2009)**
- •Test Case A1: Eigenvectors, eigenvalues and PC loadings
- •Test Case B1: Mixing proportions when end-members are fully known: two-principal component mixing routine
- •Test Case B2: Mixing proportions when end-members are fully known: hyper-space mixing routine
- •Test Case C1: Absolute and relative deviations using synthetic samples
- •Test Case D1: Test of the combinations generating routine
- •Test Case D2: Test of ESM using as end-members the same used to create the samples
- •Test Case E1: Test of random number generator
- •Test Case E2: Construction of input probability distributions: Identical lower and upper ranges
- •Test Case E3: Construction of input probability distributions: different lower and upper ranges
- •Test Case F1: Linear mixing (no redundancy)
- •Test Case F2: Linear least squares (redundancy)
- •Test Case F3: PHREEQC in pure-mixing mode
- •**2) Validation tests**
- •Test Case VA1: Dependence of mixing proportions on the number of samples in the dataset
- •Test Case VA2: Dependence of mixing proportions on the number of input variables
- •Test Case VA3: Dependence of mixing proportions on the inclusion/exclusion of end-members from the PCA
- • Test Case VB1: Propagation of end-member composition uncertainties into mixing proportions (validation of the End-member Variability Module, part 1)
- • Test Case VB2: Propagation of end-member composition uncertainties into mass balance deviations (validation of the End-member Variability Module, part 2)
- •Test Case VC1: Stability of mixing proportions against changes in the number or type of end-members
- •Test Case VD1: Validation of mass balance and analysis of reactions
- •Test Case VE1: Cross-check against PHREEQC
- •Test Case VF1: Cross-check against Carrera et al's (2004) maximum likelihood method
- •Test Case VF2: Cross-check against Douglas et al's (2000) linear mixing method
- •Test Case VG1: Mineral solid solutions (garnets)
- •**3) Sensitivity test of M3**

![](_page_28_Figure_0.jpeg)

M3 predicted concentrations versus measured concentrations of Cl (a), d18O (b), Na (c) and Ca (d). The samples are colour coded based on the the water type they represent when this is possible, otherwise the symbols are colourless.

![](_page_29_Figure_0.jpeg)

M3 predicted concentrations versus measured concentrations for K (a), SO42- (b), Mg (c) and HCO3- (d). The samples are colour coded based on the groundwater type they represent when this is possible, otherwise the symbols are colourless.

### **Règles importantes à suivre pendant l'utilisation du code M3**

- • Les eaux de référence choisies comme end-members doivent être connectées dpdv hydrogéologique et peuvent se mélanger.
- •Les résultats sont toujours relatifs aux eaux de référence choisies.
- • La précision diminue si les eaux de référence choisies ont des variations saisonnières ou existent dans le system depuis longtemps (eau de glacier, essais nucléaires, etc.).
- $\bullet$  Le résultat du modèle est sensible à la distribution des données et des variables choisis.
- • Les résultats du modèle doivent être comparés avec des modèles géochimiques et hydrogéologiques indépendants.

### **Incertitudes hydrogéochimiques possible et associées au site**

- $\bullet$  Incertitudes conceptuelles et des données, l'échelle choisie, le degré de confidence dans le modèle sélectionné,
- •L'erreur relative à l'eau de forage; peut être ± 10-70%
- $\bullet$ Les effets du forage pendant l'échantillonnage; <5%
- $\bullet$ Les effets reliés à l'échantillonnage; ± 10%
- $\bullet$ Manipulation et préparation des échantillons : ± 10%
- $\bullet$ Erreurs analytiques associées avec les mesures de laboratoire; ± 5%
- $\bullet$  Variabilité des eaux souterraines pendant l'échantillonnage (premier/dernier échantillon).
- •L'incertitude du modèle M3; ±0.1unités
- $\bullet$  Erreurs conceptuelles à partir du modèle conceptuel paléo-hydrogéologique. Les influences des end-members des eaux anciennes dans le substratum rocheux peuvent être indiquées uniquement en utilisant certains éléments ou signatures isotopiques. L'incertitude augmente par conséquent, avec l'âge des end-members. La relevance d'un end-member qui participe dans la formation des eaux souterraines peut être testé par l'introduction des end-members alternatives ou par l'utilisation des modèles hydrodynamiques.

### **Incertitudes analytiques traitées avec M3**

![](_page_32_Figure_1.jpeg)

### **Conclusions**

- **L'origine, les processus de mélange et les réactions majeures sont identifiées**
- **Un outil mathématique pour construire un modèle conceptuel (l'écoulement)**
- **Les résultats peuvent être comparés avec ceux des modèles hydrogéologiques (validation/calibration)**
- **M3 peut être utilisé assez facilement pour calculer les mélanges et les sources/pertes dans un système géochimique** → **aide pour adresser les réactions dans un modèle couplé, identifier le système et réduire le temps de calcul**
- **M3 est disponible chez SKB**

### **M3 modelling versus other methods**

![](_page_34_Figure_1.jpeg)

1=brine, 2=glacial, 3=marine, 4=altered marine and 5=meteoric GW trends

# Äspö test file

![](_page_36_Figure_0.jpeg)

Location of the Äspö site and the sampled boreholes at Äspö island, Laxemar, Redox Zone (Bockholmen) in relation to the layout of the Hard Rock Laboratory (HRL).

![](_page_37_Figure_0.jpeg)

A conceptual postglacial scenario at the Äspö site and the mainland of Laxemar. Possible flow lines, density driven turnover, nonsaline, brackish and saline water interfaces are shown

a) Injection of Glacial melt water into the basement.

b) Baltic Ice Lake,

c) Yoldia Sea,

- d) Ancylus Lake,
- e) Litorina Sea

f) present day

situation.

![](_page_38_Picture_0.jpeg)

![](_page_38_Picture_1.jpeg)

*Browse for Folder*

*Delimiter for CSV-files*

 $\boxed{\text{max}}$ 

Cancel

 $\mathcal{X}^{\mathcal{A}}$ 

![](_page_39_Figure_0.jpeg)

*Import elements from CSV-file*

![](_page_39_Picture_2.jpeg)

#### *Set element import options*

![](_page_40_Picture_72.jpeg)

*Calculate principal components*

![](_page_40_Figure_2.jpeg)

*Calculate principal components and variance on the two principal component plot*

![](_page_41_Figure_0.jpeg)

*Two principal component plot*

![](_page_42_Figure_0.jpeg)

#### *Select end-members*

![](_page_42_Picture_2.jpeg)

![](_page_43_Figure_0.jpeg)

*Select end-member combinations Enter end-members*

![](_page_43_Picture_99.jpeg)

![](_page_43_Picture_4.jpeg)

![](_page_44_Figure_0.jpeg)

*Exporting variables to a CSV-file*

![](_page_45_Picture_30.jpeg)

![](_page_45_Picture_31.jpeg)

#### Name the file in the "Export Mixing to CSV-file".

![](_page_45_Figure_3.jpeg)

Name the file in the "Export figure"

![](_page_46_Figure_0.jpeg)

#### *Select end-member combination*

![](_page_46_Picture_105.jpeg)

![](_page_46_Picture_3.jpeg)

![](_page_47_Figure_0.jpeg)

*Exit M3*

![](_page_48_Figure_0.jpeg)

![](_page_48_Figure_1.jpeg)

### Results and visualisation

![](_page_49_Figure_1.jpeg)

![](_page_49_Figure_2.jpeg)

50

### Bangombe test file

### Bangombe, Gabon, Africa

![](_page_51_Figure_1.jpeg)

![](_page_52_Picture_4.jpeg)

![](_page_53_Picture_9.jpeg)

*Bagombé data set and conversion in CSV file* <sup>54</sup>

![](_page_54_Picture_22.jpeg)

*Browse for Folder*

![](_page_54_Picture_23.jpeg)

![](_page_54_Picture_3.jpeg)

#### *Delimiter for CSV-files*

![](_page_55_Figure_0.jpeg)

*Import elements from CSV-file*

![](_page_55_Picture_40.jpeg)

![](_page_55_Picture_41.jpeg)

*Enter element labels*

![](_page_56_Figure_0.jpeg)

*Calculate principal components and variance on the two principal component plot*

![](_page_57_Figure_0.jpeg)

*Two principal component plot*

![](_page_58_Figure_0.jpeg)

*Select end-members*

![](_page_59_Figure_0.jpeg)

![](_page_59_Figure_1.jpeg)

![](_page_59_Figure_2.jpeg)

*Allowance for n-PC mixing*

![](_page_60_Figure_0.jpeg)

*Enter end-member labels*

![](_page_61_Figure_0.jpeg)

![](_page_62_Figure_0.jpeg)

*Exporting variables to a CSV-file*

![](_page_63_Picture_6.jpeg)

Name the file in the "Export Deviation to CSV-file". 64

![](_page_64_Figure_0.jpeg)

#### Name the file in the "Export figure

![](_page_65_Figure_0.jpeg)

![](_page_66_Picture_1004.jpeg)

*Measured data and M3 modeling results for Bagombé data set*

![](_page_67_Figure_0.jpeg)

*Mixing proportions of Deep water, Intermediate water and Rain water calculated with M3 for Bagombé data set*

![](_page_68_Figure_0.jpeg)

*Alkalinity measured (left) and deviation from the measured data calculated with M3 model (right)*

### **M3 results from Bangombe**

![](_page_69_Figure_1.jpeg)